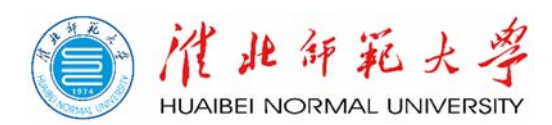

# 淮北师范大学

# 项目库管理系统用户操作手册

# 目录

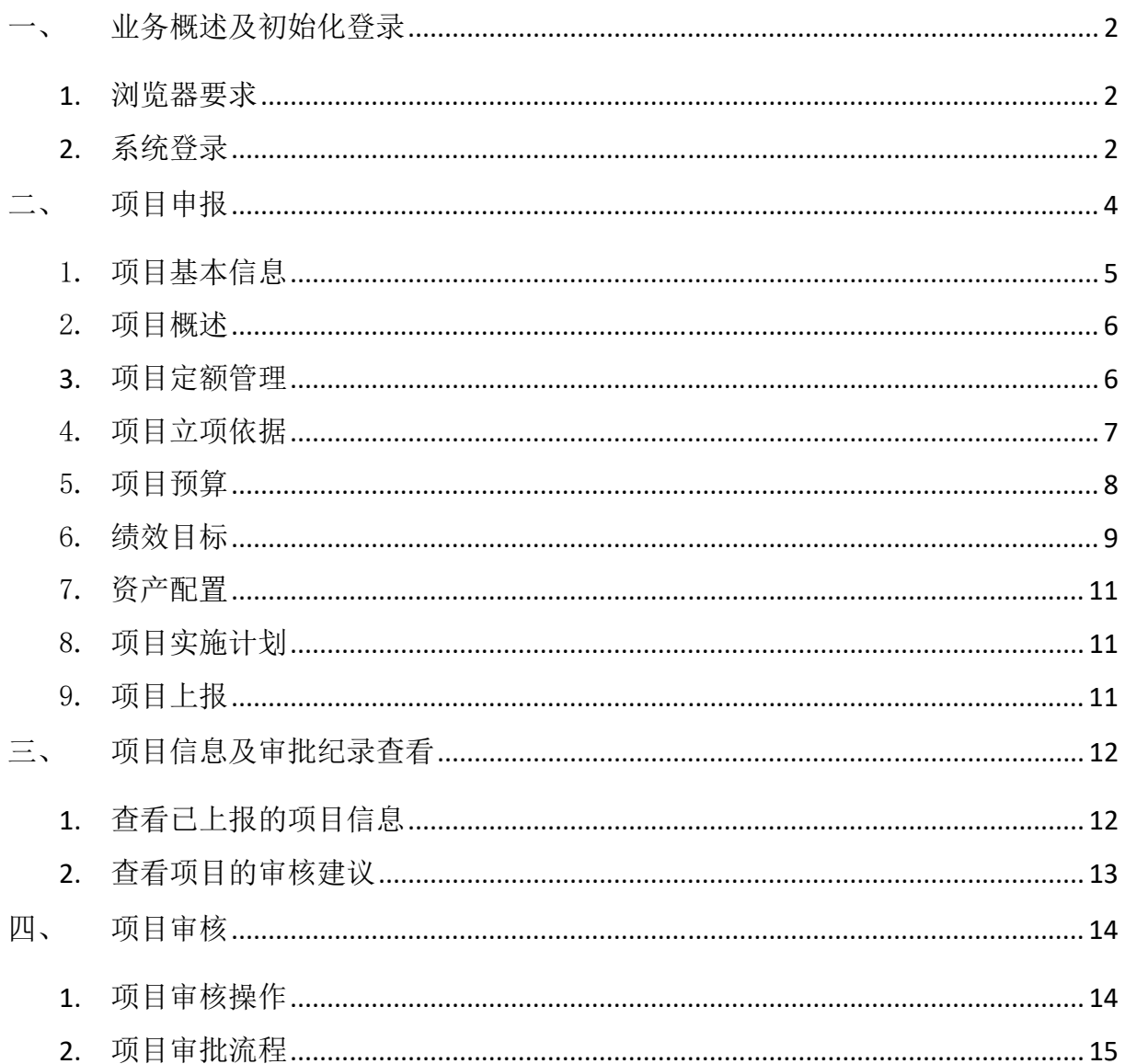

## 一、 初始化登录

#### **1.** 浏览器要求

建议在 Google Chrome 浏览器、Microsoft Edge 浏览器、360 浏 览器以及火狐浏览器等环境下登录使用。

#### **2.** 系统登录

登录淮北师范大学信息门户网站 auth.chnu.edu.cn,输入用户 名、密码后点击【登录】。校园直通车栏目下选择【项目库管理系 统】,即可自动跳转至预算绩效系统并以当前身份登录。

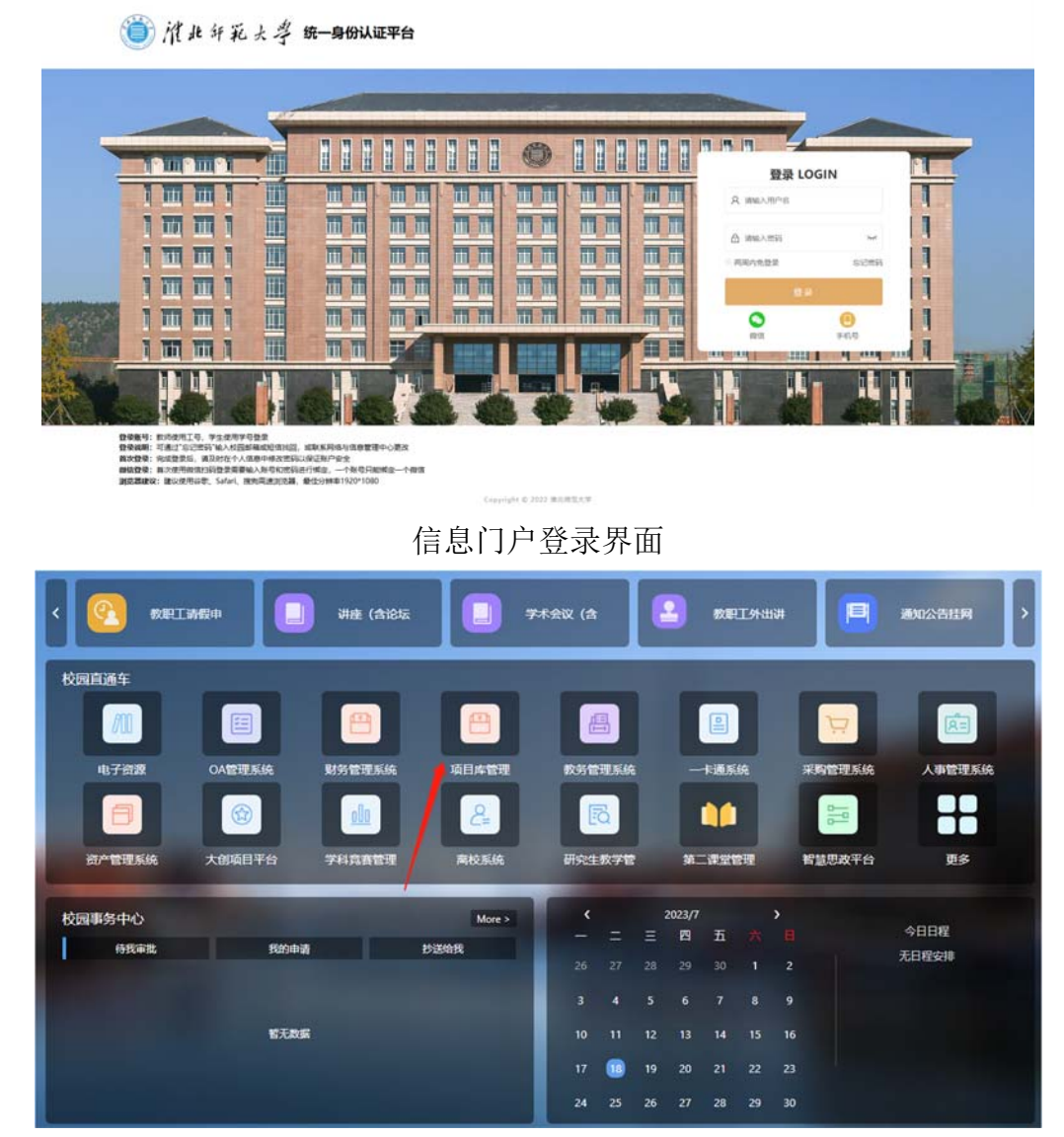

项目库管理系统模块图标

首次登录时,如果左上角显示在其他应用系统中(如"个人票据 夹"、"网络报销系统"等),需要手动点击【切换按钮】将系统切换 至【项目库管理系统】,之后点击【工作台】设置【业务年度】至当前 年度。

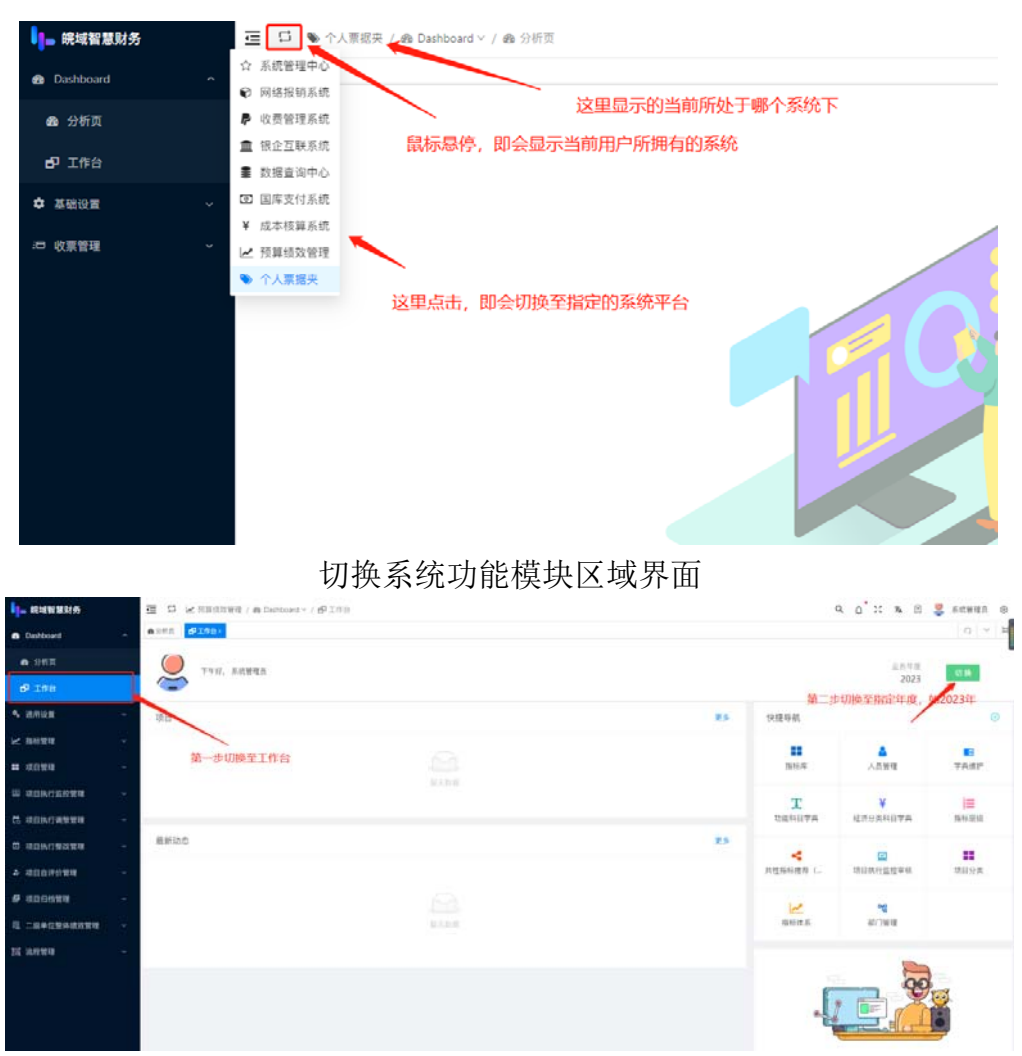

跳转至工作台设置业务年度

系统默认用户角色为【项目库管理员】(项目申报、项目查询)和 【部门负责人】(项目审批、项目查询、登录授权)。

### 二、 项目申报

部门支出项目统一采用"项目库管理员"身份填报。

首先进入到项目申报页面,点击【新增】按钮,打开"项目申报" 弹窗,如下图所示。

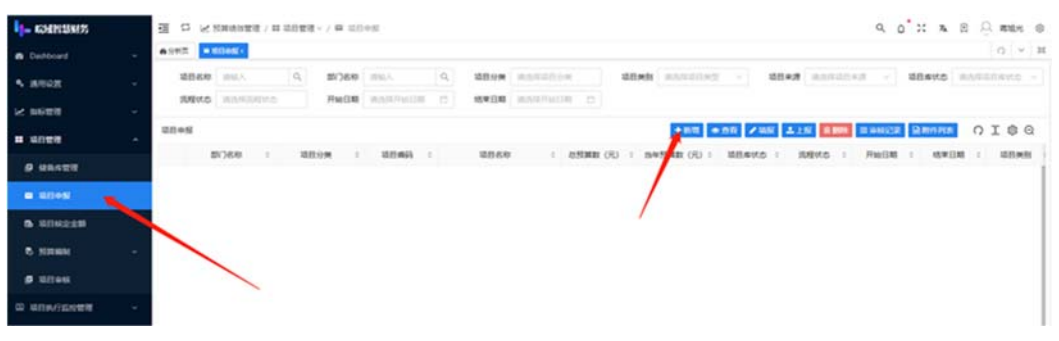

项目申报界面

在项目申报界面下,需要根据左侧的目录向导,分步完成"项目基 本信息、立项必要性、立项充分性、立项可行性"四大部分的信息采 集。同时,按照不同项目分类需要分别填写 "基本信息、项目概述、 项目定额管理、项目立项依据、项目预算、绩效目标、资产配置、实施 计划"等内容。

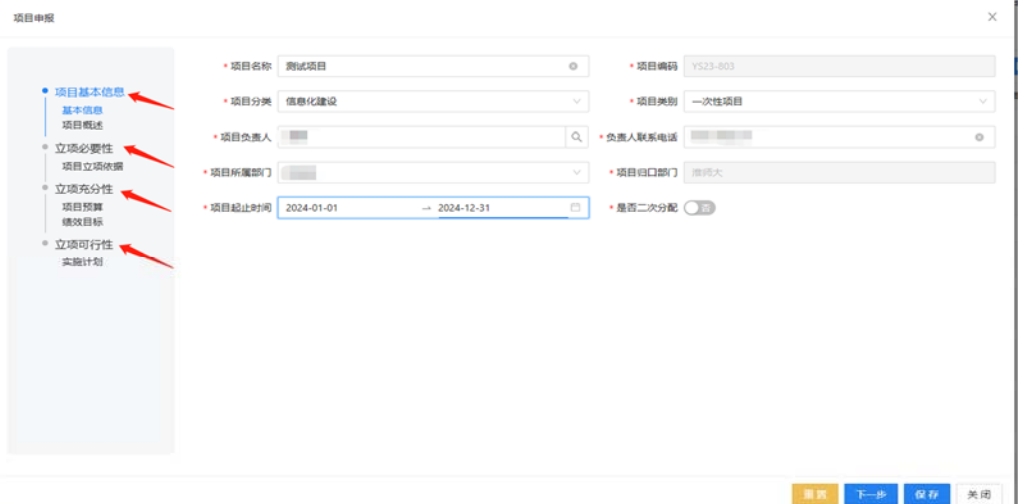

项目信息填报目录

#### 1. 项目基本信息

首先填写项目概况等基本信息,带\*为必填项,如下图所示。

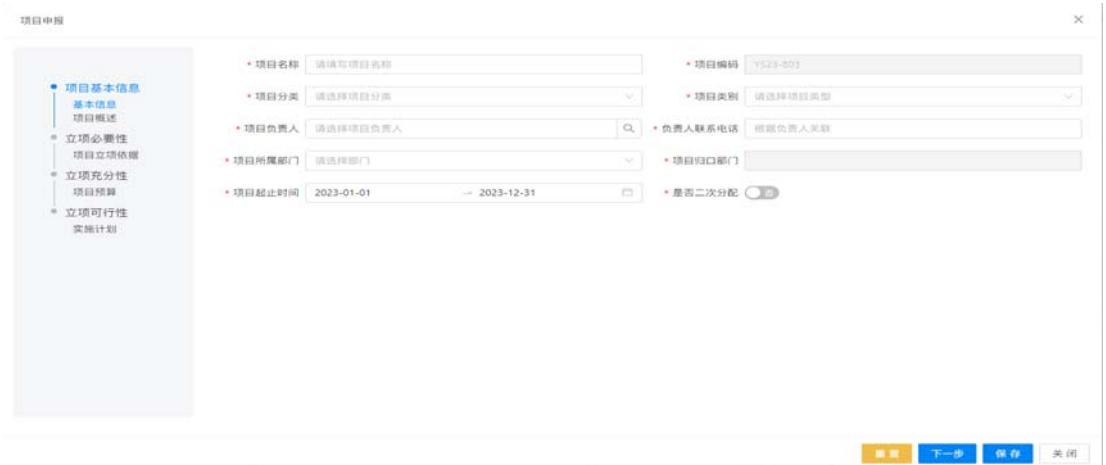

基本信息表

其中:

- a) 项目编码: 由系统自动生成, 不可编辑。
- b) 项目类别:按照当前项目的类别进行选择,分为"一次性项目、 经常性项目、分年安排"三类。
- c) 项目分类:按照学校预算构成,分为"人员类、运转类、专项 以及其他"。(注意:校内项目库申报一般情况下应选择专项, 并按对应具体分类进行选定。)
- d) 开始日期、结束日期:是指项目计划实施的开始日期和结束日 期,需按照项目所在财政年度起始日期填报。

项目基本信息填写完成后,点击【保存】,保存成功后点击【下一 步】,进入【项目概述】的填报界面。(注意:若点击【保存】或【下 一步】时提示"校验未通过",需要检查信息是否填写完整。)

#### 2. 项目概述

项目概述表,需按照系统提示说明,填写申请项目的"项目背景、 项目必要性、实施可行性、项目实施内容"等内容。如需将相关支撑材 料作为附件上传,可点击【上传材料】按钮上传材料。

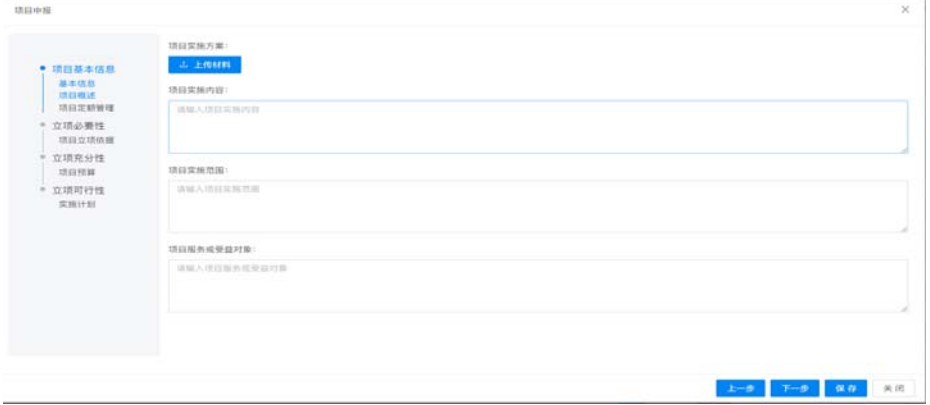

项目概述表

### **3.** 项目定额管理

项目定额管理,只有项目分类为运转类项目(定额公用经费、定 量)时才需要填报,如下图所示:

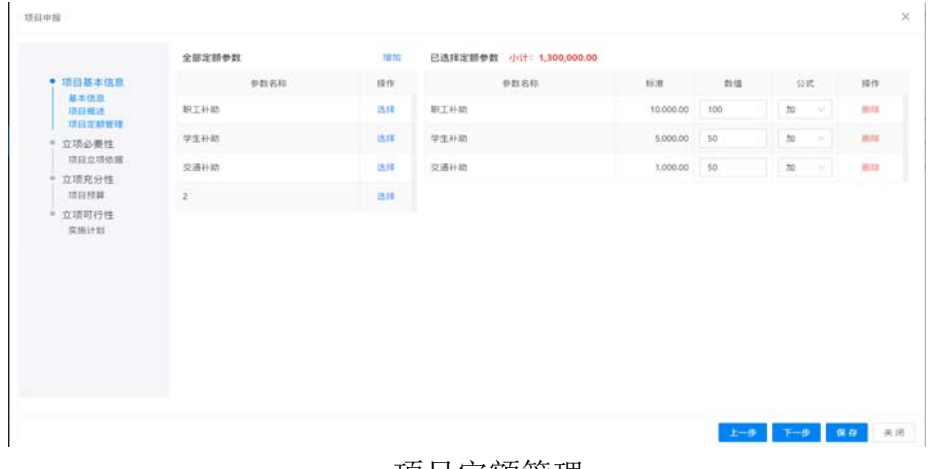

项目定额管理

填写过程中,如遇到没有符合项目情况的定额参数时可点击【增加】 按钮, 增加相关填报参数。

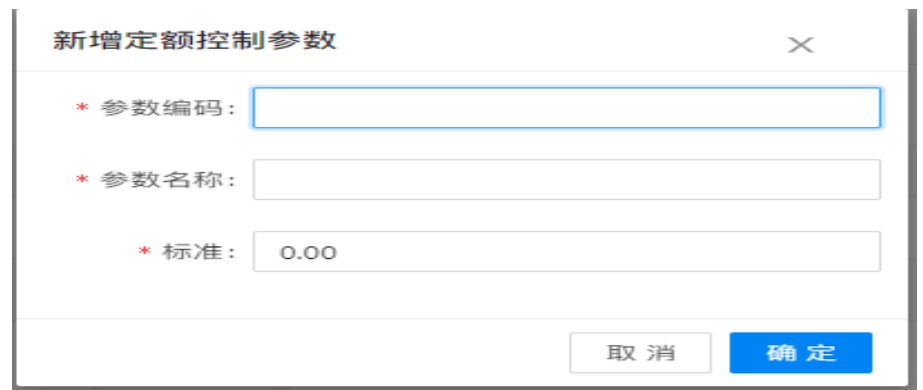

项目定额增加

填写完成后,点击【保存】,保存成功后再点击【下一步】,进入 立项必要性填报界面。

### 4. 项目立项依据

项目立项依据,如下图所示,主要填写项目设立的"政策依据" 或"其他依据",并简述申报项目的相关政策、通知、规划书、立项 申请、工作计划等。如需上传附件材料可点击【上传材料】按钮。

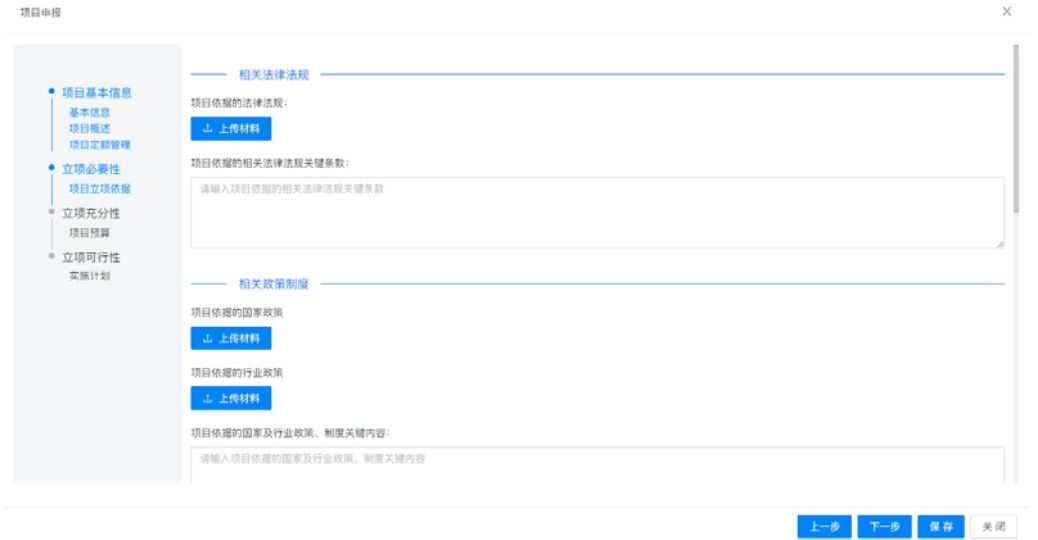

#### 立项依据表

填写完成后,点击【保存】,保存成功后再点击【下一步】,进入 项目预算填报界面。

#### 5. 项目预算

项目预算表,主要填写项目涉及具体事项的资金支出测算情况, 如下图所示,点击【新增】按钮增加事项明细,填写事项名称、支出经 济分类、预算金额等信息。系统按照填写"标准×数量",自动计算金 额并进行汇总。(同一申报项目可增加多条支出事项)

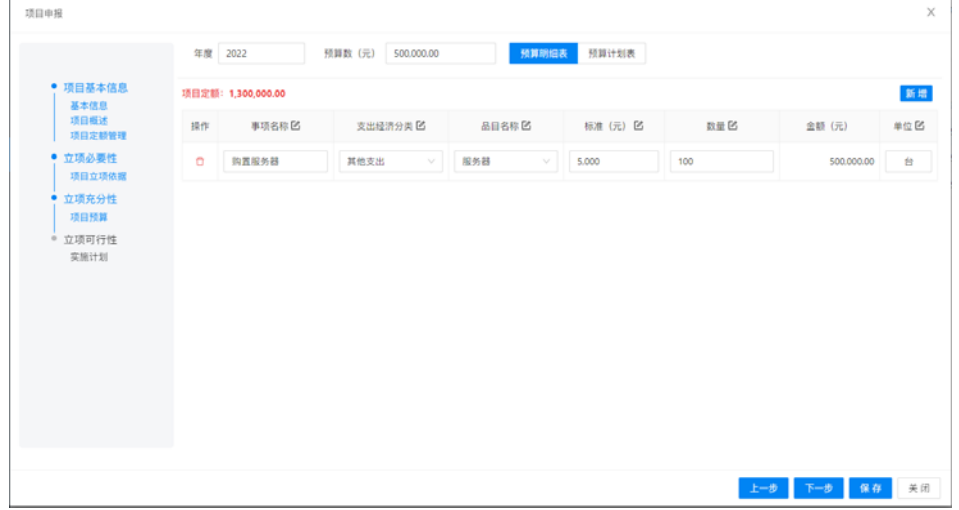

项目预算表

完成新增事项信息后,点击【预算计划表】,如下图所示,需要按 照项目每个阶段的"预算执行数"填写,预设执行进度及比例,可根据 项目实际情况进行调整。

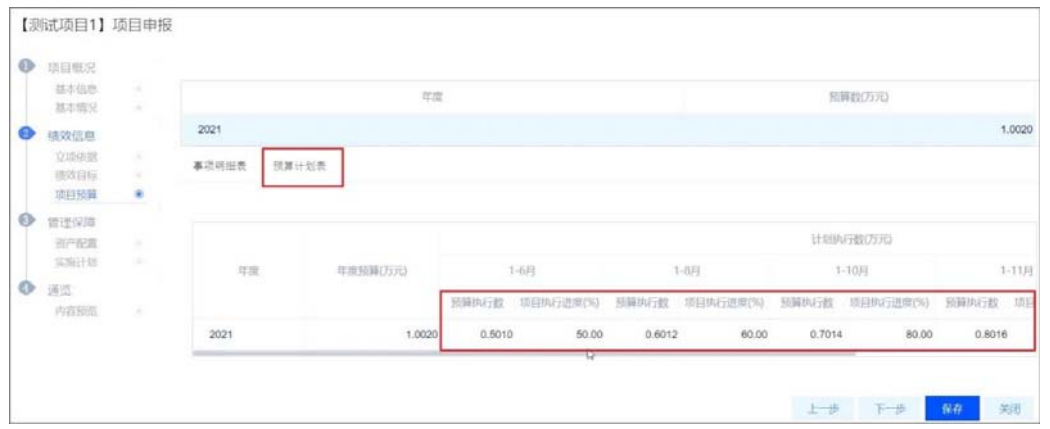

填写完成后,点击【保存】,保存成功后再点击【下一步】,进入 资产配置填报界面。

#### 6. 绩效目标

系统将整个绩效指标体系分为"决策、过程、产出、效益、满意度" 五个一级指标,如下图所示,用户需要选择与项目实际相匹配的产出、 效益、满意度等相关指标,并设置相应的绩效目标值。

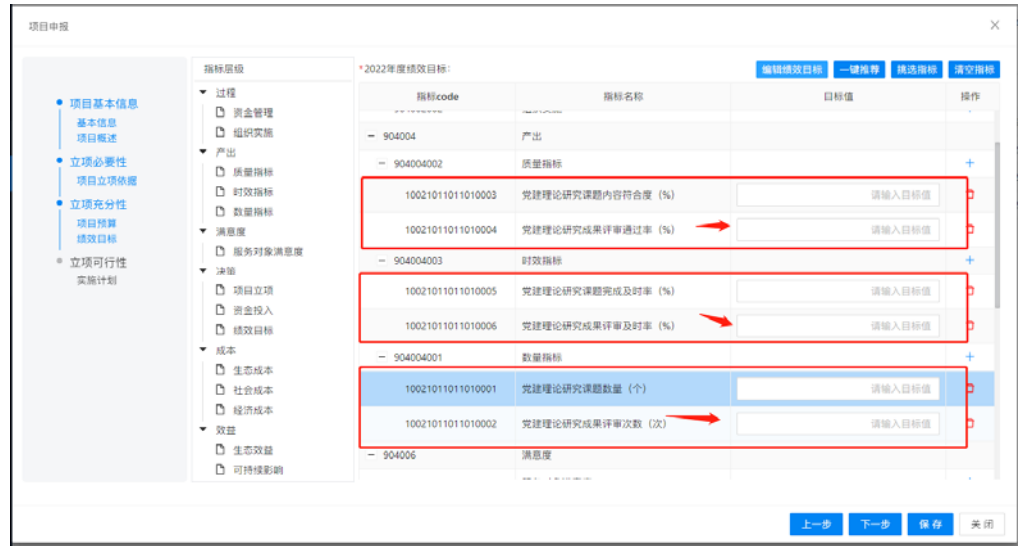

绩效目标表

|                 | 指标层级             | *2023年度请效目标:               |                | 编辑结效日标 一键推荐 挑选指标 | 清空指标     |
|-----------------|------------------|----------------------------|----------------|------------------|----------|
| ● 项目基本信息        | ▼ 过程             | 指标code                     | 指标名称           | 目标值              | 提作       |
| 基本價值<br>场目相比    | □ 遊金管理<br>□ 组织实施 | $- 904002$                 | 过程             |                  |          |
| 立项必要性           | ▼ 产出             | $-904002001$               | 资金管理           |                  | ÷        |
| 酒目立道依据<br>立项充分性 | □ 质量指标<br>□ 时效指标 | 1200000000000000007<br>97. | 预算执行率          | 90%              | ä        |
| 项目预算            | □ 数量增标<br>▼ 演察室  | 904002002                  | 组织实施           |                  | ÷        |
| 建放日标<br>立项可行性   | □ 服务对象满意度        | $-904004$                  | 声出             |                  |          |
| 实施计划            | ▼ 沖箱<br>□ 项目立项   | $= 904004002$              | 质量指标           |                  | ÷        |
|                 | <b>门 资金投入</b>    | 10021131021213             | 购置设备质量合格率 (%)  | 100%             | ō        |
|                 | □ 德效目标<br>▼ 成本   | 10021131021214             | 设备安装验收合格率 (%)  | 100%             | $\Box$   |
|                 | □ 生态成本<br>□ 社会成本 | $- 904004003$              | 时效指标           |                  | ÷        |
|                 | □ 经济成本           | 10021131021215             | 设备采购及时率 (%)    | 100%             | ۰        |
|                 | ▼ 效益<br>□ 生态效益   | 10021131021216             | 设备集中采购及时率 (%)  | 100%             | ۰        |
|                 | □ 可持续影响          | 10021131021217             | 设备安装W/成及时图 (%) | 100%             | $\sigma$ |

绩效目标编辑、设置界面

点击【绩效目标】按钮,填写该项目在预算年度内预期要达到的产 出、效益和满意度,可以从覆盖范围、完成数量、质量、时效、成本以 及项目实施后产生的经济效益、社会效益、生态效益、可持续影响力、

利益相关者满意度等方面进行描述。其中,项目实施后产生的经济、社 会、生态效益,可根据项目特点进行概述,无需全部囊括。

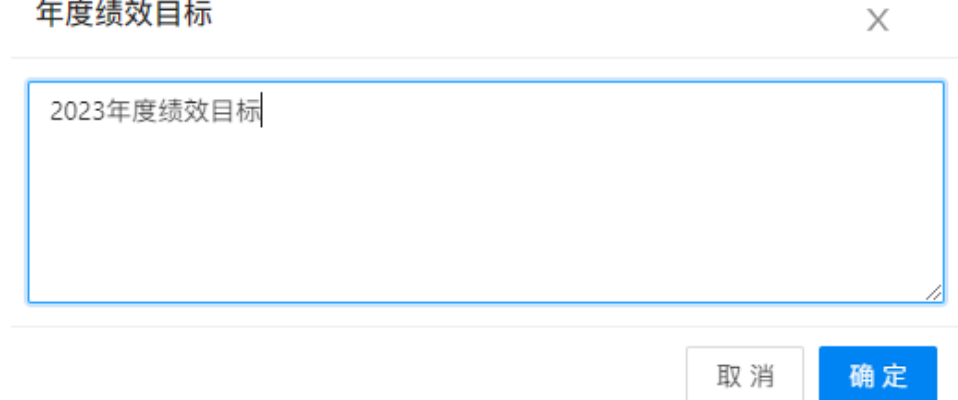

绩效目标表-添加 2024 年绩效目标内容

通过【一键推荐】可根据申报项目类型按照系统预设绩效目标自 动生成模板。

填写绩效目标值过程中,"目标值"是指所选择填写指标的预期目 标值。其中, "定量数值"可使用"=、>、≥、<、≤"数量符号对 应具体"目标值","定性值"所对应"目标值"为绩效目标相关描述。

添加的指标如需删除,选中该指标,点击侧边栏的【删除指标】按 钮,系统会提示"是否删除"的弹出框,点击"确认"即可删除。

|                                                           | 指标层级                                                     | *2022年度结效目标:      |                   | 编辑绩效日标 一罐推荐 挑选指标 清空指标 |                           |
|-----------------------------------------------------------|----------------------------------------------------------|-------------------|-------------------|-----------------------|---------------------------|
| <b>CALL CREST CONTRACT</b><br>● 项目基本信息<br>基本信息            | ▼ 过程                                                     | 指Hicode           | 指标名称              | 目标值                   | 操作                        |
| 项目概述                                                      | □ 回全管理<br>□ 组织实施                                         | $-904002$         | 过程                |                       |                           |
| 立项必要性<br>项目立项依据<br>立项充分性<br>结口预算<br>结效目标<br>立项可行性<br>买原计划 | $\blacktriangledown$ $m_{22}$                            | 904002001         | 资金管理              |                       |                           |
|                                                           | □ 质量指标<br>□ 时效指标                                         | 904002002         | 组织空施              |                       |                           |
|                                                           | □ 数量报纸                                                   | $- 904004$        | 产出                |                       |                           |
|                                                           | ▼ 洪京度<br>□ 服务对象满意度<br>▼ 決策<br>□ 项目立项<br>□ 资金投入<br>□ 绩效目标 | $- 904004002$     | 読量指标              |                       |                           |
|                                                           |                                                          | 10021011011010003 | 党建理论研究课题内容符合度 (%) | 595%                  | $\mathbf{z}^{\mathrm{D}}$ |
|                                                           |                                                          | 10021011011010004 | 党建理论研究成果评审通过率 (%) | >95%                  | ∞                         |
|                                                           |                                                          | $-904004003$      | 时效指标              |                       | ÷                         |
|                                                           | ▼ 成本<br>□ 生态成本                                           | 10021011011010005 | 党建理论研究课题完成及时率 (%) | $= 100%$              | $\mathbf{z}^{\mathrm{p}}$ |
|                                                           | □ 社会成本<br>□ 经济成本                                         | 10021011011010006 | 党建理论研究成果评审及时率 (%) | $=100%$               | ۵ھ                        |
|                                                           | ▼ 效益                                                     | $= 904004001$     | 数量指标              |                       | ÷                         |
|                                                           | □ 生态效益<br>□ 可持续影响                                        | 10021011011010001 | 党建理论研究课题数量 (个)    | $>= 10$               | ⊿                         |

绩效目标表(删除指标)

项目绩效信息填写完成后,点击【保存】按钮,保存成功后再点击 【下一步】,进入绩效信息的项目预算填报界面。

#### 7. 资产配置

管理保障的资产配置表,自动从项目预算中生成,仅在涉及采购 类项目时使用。

#### 8. 项目实施计划

项目实施计划,如下图所示,需要填写项目实施计划中"项目立项 审批、项目实施、项目完成"三个环节的计划起止日期和相关负责人, 以及相关备注说明相关实施内容等。

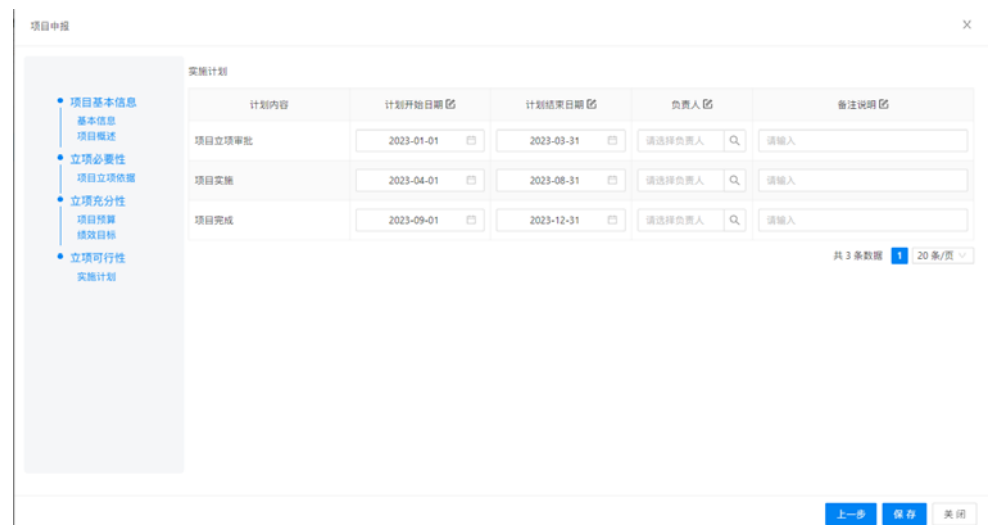

实施计划表

#### 9. 项目上报

完成以上信息录入的项目,点击【上报】按钮,"确认"后系统会 提示"项目上报成功",即表示该项目申请已提交审批。

|      | 切目名称 三次出入                 | $\alpha$       | 新门名称 三三三人 |                 |     | $\alpha$             |                        | 精神分离 当作用项目中央 |              | 胡辞素和 资金项目计划分             |                   | - 1           | 精精算機 法法院信任条件                       | -27  | 精确库状态 法法律清洁审计会                            |              |
|------|---------------------------|----------------|-----------|-----------------|-----|----------------------|------------------------|--------------|--------------|--------------------------|-------------------|---------------|------------------------------------|------|-------------------------------------------|--------------|
|      | 清楼状态 法应审法应认法              |                |           | 开始县城 清洁成作出白旗    |     | $\mathcal{D}$        |                        | 建聚合罐 高度成片面白斑 | <b>B</b>     |                          |                   |               |                                    |      |                                           |              |
| 注口中程 |                           |                |           |                 |     |                      |                        |              |              |                          |                   |               | → 設理 → 営業 / 講義 エンズ 算算班 コマルビエ 公用作対象 |      |                                           | <b>OISS</b>  |
|      | 新门名称<br>$\sim$            | 期限分类           |           | 项目编码 : 2        |     |                      | 项目名称                   |              |              | 1 BENN (R) 1 BRENN (R) 1 | 项目库状态             | 清度状态          | 128                                | 成本日期 | 顶口出版                                      | 项目実施 (       |
|      | 景质大                       | 其栏             |           | 01000001        |     | 校长清香堂                |                        |              | 0.00         | 0.00                     | $-$               | (space)       |                                    |      |                                           | 新建项目         |
|      | 清理大                       | 其性             |           | 01000002        |     | 教学机动 (作废)            |                        |              | 0.00         | 0.00                     | $-$               | <b>HEIL</b>   |                                    |      |                                           | 新建结晶         |
|      | 常数                        | 当行经费           |           | 01101001        |     | 受政办に用材質              |                        |              | 0.00         | 0.00                     | $-$               | H#H           |                                    |      |                                           | 新建培目         |
|      | 常度                        | <b>INEUR</b>   |           | 01101003        |     | 法体重性                 |                        |              | 0.00         | 0.00                     | 1981              | LHBM.         |                                    |      |                                           | 班里顶段         |
|      | 受政心                       | <b>HEUN</b>    |           | OTTOTOOA        |     | 学校公共な专项              |                        |              | 0.00         | 0.00                     | 神田                | <b>HEM</b>    |                                    |      |                                           | 新建坊口         |
|      | 見取た                       | 特定业务           |           | 01101005        |     | 実営活用                 |                        |              | nas          | non                      | $-$               | 関東鉄           |                                    |      |                                           | 16101512     |
|      | 党政心                       | 特定企業           |           | 01101006        |     | 桂发食有功经费              |                        |              | 0.00         | 100                      | $-10$             | <b>HEN</b>    |                                    |      |                                           | mento        |
|      | 気取か                       | 其他             |           | 01101012        |     | 相關数字化加工              |                        |              | 0.00         | 0.00                     | 1919              | 19.919        |                                    |      |                                           | 新加盟日         |
|      | 問題方                       | 其性             |           | <b>GI1DIOLE</b> |     |                      | 20210山校区文庫111座所行はDを子屋  |              | 0.00         | 0.00                     | $+u$              | <b>HELL</b>   |                                    |      |                                           | 新建顶口         |
|      | 気政方                       | 其他             |           | 01998002        |     |                      | 5802023-黑湖经区报告厅多媒体设备采购 |              | 0.00         | 0.00                     | <b>FREE</b>       | <b>HELL</b>   |                                    |      |                                           | 联邦市          |
|      | 党政方                       | 其性             |           | 35600001        | 福利市 |                      |                        |              | 0.00         | 0.00                     | 中报                | <b>HEM</b>    |                                    |      |                                           | 新建项目         |
|      | 组织就                       | 這行经费           |           | 01103001        |     | 经供给公司经费              |                        |              | 0.00         | 0.00                     | 神経                | 1989.         |                                    |      |                                           | 新理想目         |
|      | 坦焊裤                       | 其性             |           | 01102002        |     | 実建別期工作経費(CB)         |                        |              | 0.00         | 0.00                     | $-$               | 19815         |                                    |      |                                           | 新埋地目         |
|      | 组织能                       | 特定业务           |           | 01102003        |     | 党校工作组费               |                        |              | 0.00         | 0.00                     | <b>THE</b>        | mass.         |                                    |      |                                           | 新建项目         |
|      | 组织系                       | 其性             |           | 01102004        |     | 平面教育特別经费             |                        |              | 0.00         | 0.00                     | 学校                | <b>HEN</b>    |                                    |      |                                           | 新建项目         |
|      | <b>COLOR OF AN AN AND</b> | production and |           | <b>ALCOHOL:</b> |     | and the products are |                        |              | the state of | <b>START</b>             | <b>CONTRACTOR</b> | <b>Parado</b> |                                    |      | <b>R410条数据 ■ 3 3 4 5 - 20 &gt; 20 B/H</b> | an important |

项目上报界面

已经保存但尚未上报的项目,或已经上报但被审批退回的项目, 可点击【编辑】进行修改,不再申报的项目可点击【删除】。如下图所 示。

| 森兰尔区 | <b>BRIDGE BRIDGE</b>         |                                |                   |                        |              |        |                        |                |                |                                    | $\circ$<br>$V$ $2$             |
|------|------------------------------|--------------------------------|-------------------|------------------------|--------------|--------|------------------------|----------------|----------------|------------------------------------|--------------------------------|
|      | 増設名称    210人                 | $\alpha$                       | <b>MCARE</b> MALL | ia.                    | 精算分类 请用其信息日本 |        | 提前素材 活出球球组出版           | w              | 项目家理           | 清洁球活跃发送                            | <b>BERNE</b> BARRISERS         |
|      | 流程状态<br>法活动员预算法              |                                | 开始日期<br>湖电视开始压制   | ne i                   | 破集日期 法出口升出日间 | $\sim$ |                        |                |                | 不需要的项目可以删除                         |                                |
| 理日中报 |                              |                                |                   |                        |              |        |                        |                |                | → 新雄 ● 音新 2 講師 エンジ 金銀館 世界検査器 国用作列表 | 0I@                            |
|      | <b><i>BOSB</i></b><br>$\sim$ | 球目分类                           | 問目编码              | <b>HILBER</b>          |              |        | 总规算数 (元) 5 当年规算数 (元) 1 | 项目库状态          | 流程状态           | 井加日期<br>结束日期                       | 問目法則<br>地具来源                   |
| n.   | 清清大                          | 35.02                          | 01000001          | 经研发数据                  |              | 0.00   | 0.00                   | <b>FR</b>      | <b>ISBN</b>    |                                    | 新媒体目                           |
|      | 流域大                          | 其他                             | 01000002          | 教学机员 (作家)              |              | 0.00   | 0.00                   | 189            | <b>IN WALL</b> |                                    | 新建项目                           |
|      | 常該办                          | 当户经费                           | 01101001          | 常置かせ単結費                |              | 0.00   | 0.00                   | $-11$          | <b>HBM</b>     |                                    | NISTELL                        |
|      | 堂政方                          | 特定业务                           | 01101003          | 法律条件                   |              | 0.00   | 0.00                   | 1918           | 1999           |                                    | 新闻项目                           |
|      | 堂政か                          | <b>HEGH</b>                    | 01101004          | 受け出来なぜ                 |              | 0.00   | 0.00                   | $-1$           |                |                                    | [101] 已经保存但尚未上报的项目,或已经上报过但被请回的 |
|      | 常緑か                          | <b>HIGH</b>                    | 01101005          | 要素精度                   |              | 0.00   | 0.00                   | <b>THE</b>     |                | [sus]通目, 可点【编辑】进行修改                | 84150                          |
|      | 常数か                          | 特定业务                           | 01101006          | 校友肯专项经费                |              | 0.00   | 0.00                   | $-$            | <b>HES</b>     |                                    | <b>M161511</b>                 |
|      | 世故た                          | 其他                             | 01101012          | 档案数字化加工                |              | 5.05   | 0.05                   | $= 10$         | 四重特            |                                    | <b>MISSION</b>                 |
|      | 常設か                          | 其他                             | 01101014          | 2023輸山校区文庫111超告行はD电子展  |              | 0.00   | oan                    | $-1$           | <b>WWW</b>     |                                    | \$910,000                      |
|      | 受益力                          | 其他                             | 01998002          | 4802023-适望检区报告行多维体设备采购 |              | 0.00   | 0.00                   | $= 10$         | <b>HEMA</b>    |                                    | NUMBER                         |
|      | 世話か                          | 其他                             | 15600001          | 祖来の                    |              | 0.00   | 0.00                   | $-1$           | 林草林            |                                    | 99 HR TR (1)                   |
|      | storat                       | <b>ULFFAD BY</b>               | 01102001          | 后中新以用经费                |              | 0.00   | 0.00                   | 学报             | <b>ARTISE</b>  |                                    | 新闻情报                           |
|      | stistat.                     | 其性                             | 01102002          | 常建部制工作经费(工法)           |              | 0.00   | 0.00                   | $-11$          | <b>ARTISE</b>  |                                    | 新媒体制                           |
|      | 短时间                          | 対定业务                           | 01102003          | 受理工作证书                 |              | 0.00   | 0.00                   |                | <b>HORAL</b>   |                                    | \$9.197.23.12                  |
|      | 组织部                          | 其他                             | 01102004          | 平都教育博识经界               |              | 0.00   | 0.00                   | $-1$           | <b>HERE</b>    |                                    | 新闻项目                           |
|      |                              | <b><i>And the American</i></b> | 41114444          |                        |              |        | $-14$                  | <b>CONTROL</b> |                | REGARD 1 2 3 4 5 m 20 5 20 a.m.    | <b>CONTRACTOR</b>              |

项目编辑、删除界面

## 三、 项目信息及审批纪录查看

## **1.** 查看已上报的项目信息

各部门项目库管理员可通过"项目名称"等字段在登陆人所在部

门范围内查找到本部门已上报的项目信息。具体操作如下:

先进入到项目申报列表界面,如下图所示,在查询区域选择"流程 状态",即可查看相应状态下已上报的项目,点击【查看】按钮查看具 体项目信息。

|      | 项目名称 | 请输入        | $\mathbb{Q}$ | 部门名称 | 请输入               | Q         |      | 项目分类 请选择项目分类  |                           | 项目类别 请选择项目类型 |                        | 项目来源<br>$\mathcal{G}$ |
|------|------|------------|--------------|------|-------------------|-----------|------|---------------|---------------------------|--------------|------------------------|-----------------------|
|      | 流程状态 | 请选择流程状态    |              | 开启日期 | 请选择开始日期           | C)        | 结束日期 | 请选择开始日期       | Ö                         |              |                        |                       |
| 壊目中报 |      | 待审核<br>审核中 |              |      |                   |           |      |               |                           |              |                        | →新増 ● 查看 ノ!           |
|      |      | 审核通过       |              |      | 项目编码<br>$\hat{u}$ |           | 项目名称 | $\frac{1}{2}$ | 总预算数 (元)<br>$\Rightarrow$ | 当年预算数 (元) ☆  | 项目库状态<br>$\Rightarrow$ | 流程状态 ⇒                |
|      | 滑肠大  | 审核驳回       |              |      | 01000001          | 校长准备金     |      |               | 0.00                      |              | 中报<br>0.00             | 特里板                   |
|      | 发展   |            | 共世           |      | 01000002          | 教学机动 (作废) |      |               | 0.00                      |              | 中报<br>0.00             | 特审核                   |
| 0.   | 党政办  |            | 运行经费         |      | 01101001          | 党政办公用     |      |               | 0.00                      |              | 申报<br>0.00             | 特里板                   |
| D    | 党政办  |            | 特定业务         |      | 01101003          | 法律事务      |      |               | 0.00                      |              | 申报<br>0.00             | [神事核]                 |

查看已上报的项目信息

### **2.** 查看项目的审核建议

进入项目申报列表界面,如下图所示,点击【审核记录】,查看该 项目目前所处的审核状态及之前的审核记录。

在弹出的【项目审核信息】中,点击相应的审核记录后,右侧会显 示出该审核人员给出的详细的审核建议。

| 非库状态           | $\Rightarrow$ | 流程状态               | $\Rightarrow$ | 开始日期                                       | $\Rightarrow$ | 结束日期<br>项目类别<br>- 0                                                                                                    |      | $\Rightarrow$ |
|----------------|---------------|--------------------|---------------|--------------------------------------------|---------------|----------------------------------------------------------------------------------------------------|------|---------------|
| 审核记录           |               |                    |               |                                            |               |                                                                                                    |      |               |
| 审核记录           |               |                    |               | 查看附件                                       | 详细信息          |                                                                                                    |      |               |
|                | 审核人员          | 审批息见               | 是否通过          | 审批时间                                       | 审核内容          | 审核要点                                                                                                    | 是否通过 | 附件            |
|                | 0.111         | 项目申报上报成功           | 星             | 2023-06-01 13:34:59                        | 立项必要性         | (1)项目立项依据是否充分<br>②决策过程是否规范,是否符合财政投入方向和重点。                                                                                                  | 是    | 查看            |
| $\circledcirc$ | <b>THEFT</b>  | т.<br>$\mathbf{1}$ | 是<br>是        | 2023-06-01 13:42:40<br>2023-06-01 13:50:41 | 实施可行性         | ①项目实施基本能力与条件是否具备<br>②实施计划是否合理,风险是否可控。                                                                                                    | 星    | 查看            |
|                |               |                    |               |                                            | 目标规范性         | ①项目基本信息是否清晰完整,是否设定了绩效目标、 绩效指<br>标及指标值<br>②倾效目标是否与本部门职能、发展规划等密切相关。 设置是<br>否全面且规范<br>③是否按项目实施内容和资金用途细化量化指标。是否 按立项<br>必要性设置了核心结效指标。           | 图    | 查看            |
|                |               |                    |               |                                            | 目标合理性         | ①绩效指标和指标值是否经过论证和合理测算。符合行 业正常<br>水平或事业发展规律<br>2数据是否可以获取。                                                                                    | 星    | 查看            |
|                |               |                    |               |                                            | 资金匹配性         | ①项目资金来源是否合规、支持对象、范围、实施内容、资金<br>分配方式及标准等是否明确且可行, 投入是否经 济<br>②预算资金与绩效目标是否匹配。"一上"前,根据设 定的绩效目<br>标、预算资金是否过高或过低<br>"二上"时,根据预算控制数,绩效目标设定是否过高或过低。 | 是    | 查看            |

查看项目的审核建议

#### 四、 项目审核

### **1.** 项目审核操作

填报完成后的项目,需上报到对应的归口管理部门及发展规划处 进行审核,审批负责人使用本人账号登录绩效管理信息系统后,在左 侧菜单栏点击【项目审核】,如下图所示,进入审核界面。

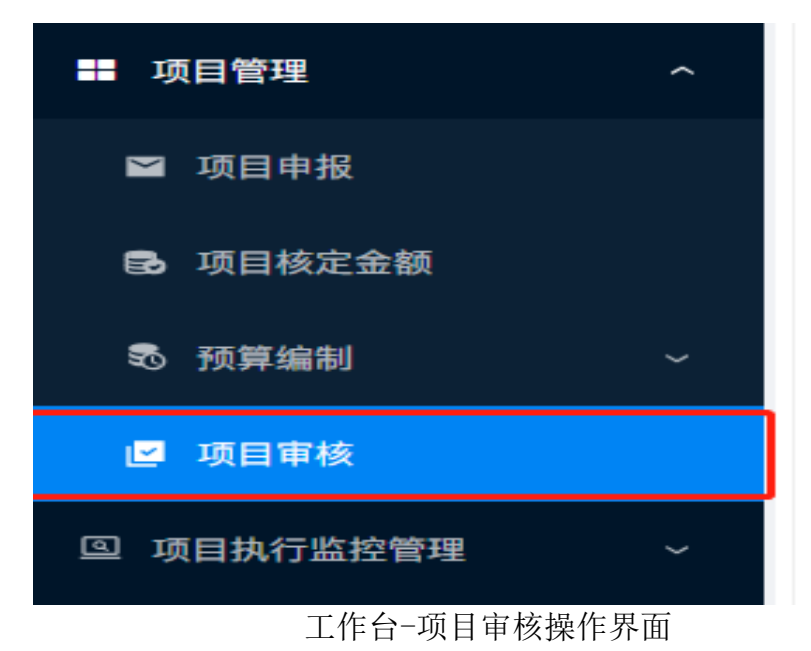

点击【审核】按钮后,弹出的【项目申报审核】界面,可在左侧预 览填写的项目信息,通过右侧审核按钮,可以根据项目审核要点对"立 项必要性、实施可行性、目标规范性、目标和理性、资金匹配性"五个 方面讲行逐一审核,给出审核建议,在"审核栏"选择"通过"或"不 通过",再录入"综合审核建议"。(注意,五个审核项必须全部选择 "通过",才能最终审核通过)

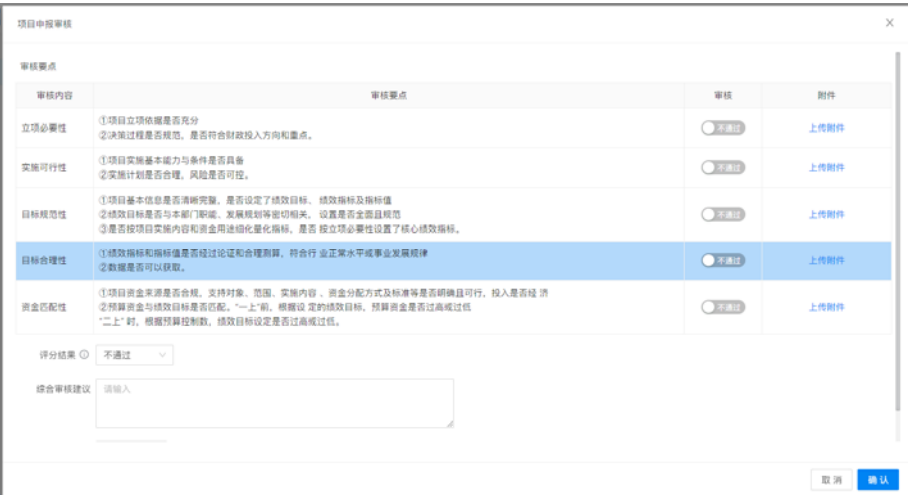

#### 归口处室-项目审核界面

## **2.** 项目审批流程

1、归口管理部门对申报单位申请提交的项目的申报条件、申报材 料完整性、项目实施的可行性和必要性以及项目的预期效益等方面进 行审核;

2、学科发展规划处对拟入库项目的基本信息、绩效目标、测算依 据等信息进行再次审核;

3、归口管理部门主管校领导审批;

4、主要校领导审批。